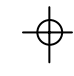

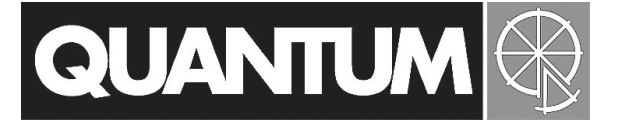

# **Qflash®** *Pilot* **QF9**

**Shoe Mount Wireless Radio Commander for Qflash T5d-R and TRIO**

**Operating Instructions**

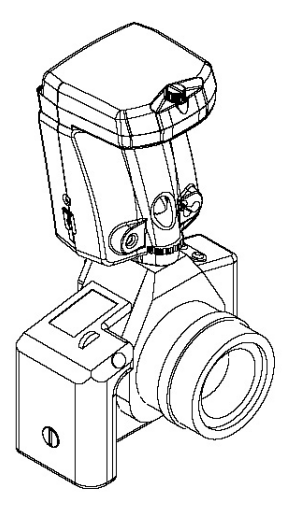

Quantum Instruments Designed and manufactured in the USA

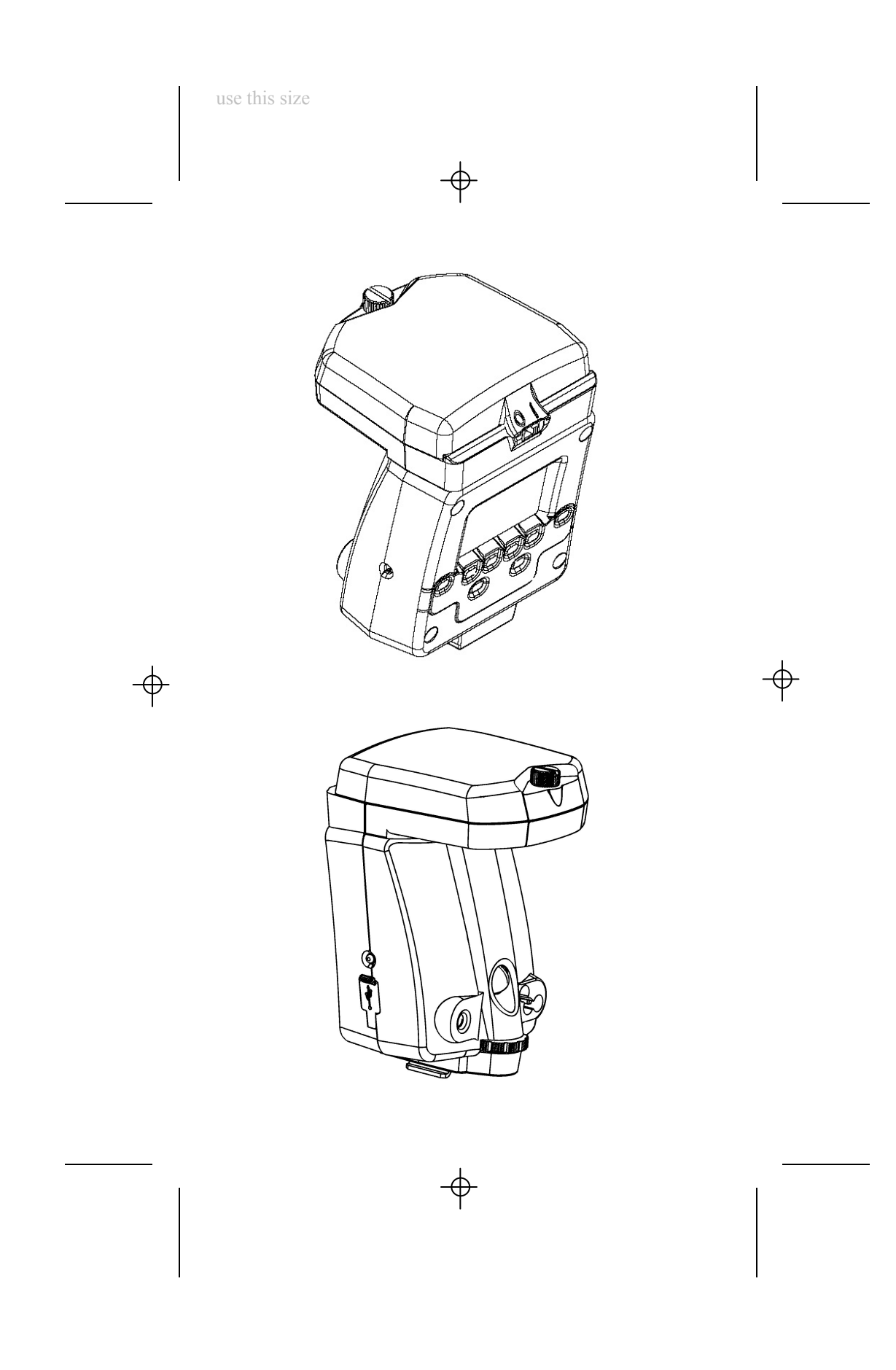

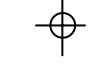

#### **PILOT Display Symbols**

The top portion of the display contains information relating to the status of the internal radio, and the options that are set on the flash.

See Section 8 for setting the radio and Section 9 for setting the options.

Note : in some modes the radio mode will be set automatically.

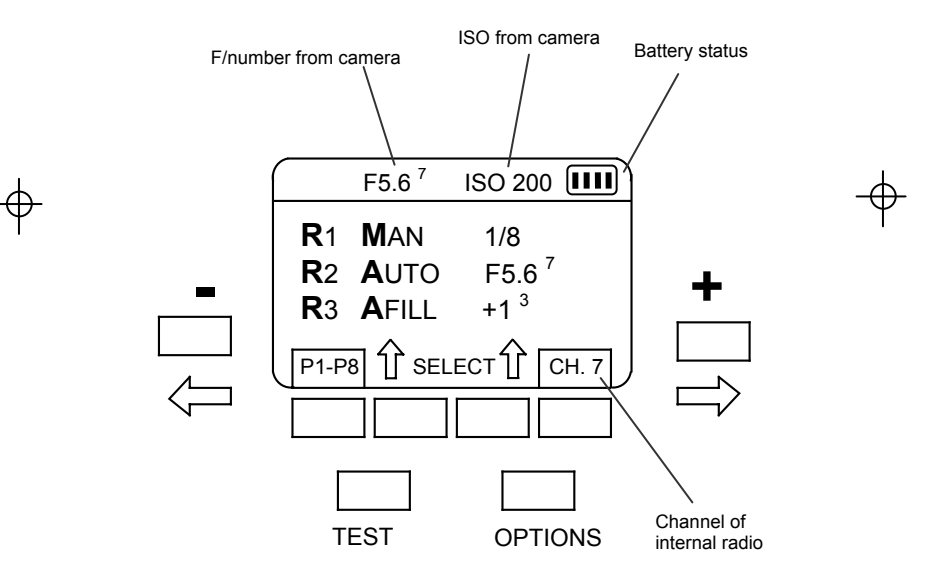

**1**

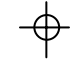

#### **Table of Contents**

- 1. Introduction
- 2. Getting started
- 3. Basic Navigation
- 4. Choosing the right mode 5. Setting up a remote Qflash T5d-R
- 6. Setting up a Remote TRIO
- 7. Options
- 8. Program mode
- 9. Updating the PILOT
- 10. Customer service
	-

# **1. Introduction**

Quantum's "PILOT" integrates camera dedication, and Quantum's FreeXWire radio technology into a single unit.

The PILOT allows the user to control up to three remote flash groups. A flash group may contain one or more flashes.

The Pilot is compatible with Qflash series TRIO, and Qflash 5d-R, 3d-R with FreeXWire models FW7Q, FW8R, FW9T, FW10w.

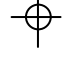

Older Qflash models need to be upgraded to be compatible with the PILOT.

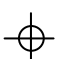

Qflash models T4d and T5d can be upgraded to T5d-R

Qflash models T2 and T2d can be upgraded to T3d-R.

See www.qtm.com for costs for these upgrades.

#### **2. Getting Started**

#### **2.1 Powering the PILOT**

The Pilot can be powered by 4 "AA" batteries, or Quantum Turbo Battery including Turbo, Turbo 2x2, Turbo Compact, Turbo SC, Turbo AC and Turbo Z.

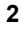

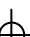

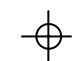

2.1.1 Inserting the "AA" batteries

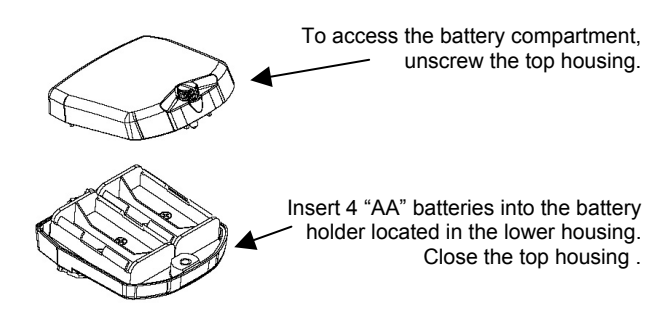

2.1.2 Using a Quantum Turbo.

The PILOT is powered from a Quantum Turbo using a CQ8 or a CCQ8 cable.

Plug the power cable into the Pilot, then into the output connection of the power pack.

Leave the PILOT on/off switch in the off (0) position. Use the power switch on the Turbo to turn the PILOT on or off.

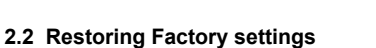

You can restore the factory settings by the following method:

1. Turn the PILOT off using the on/off switch located on the top housing, or by Turning the Turbo OFF if you are using the power cable.

- 
- 2. Press and hold any button 3. Turn the PILOT ON.
- 
- 4. The PILOT will display a reset message and some soft key options See section 7 for display of reset message.

**RESET ALL** - will restore all the factory settings. **KEEP P1 P8** - will keep your stored Program modes, but reset everything else to factory settings. **EXIT** – will exit the reset menu without changes

You can also reset the PILOT in the OPTIONS menu. See Section 7

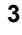

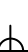

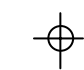

#### **2.3 Connecting PILOT to a Camera**

Loosen Shoe lock until metal "foot" protrudes fully.

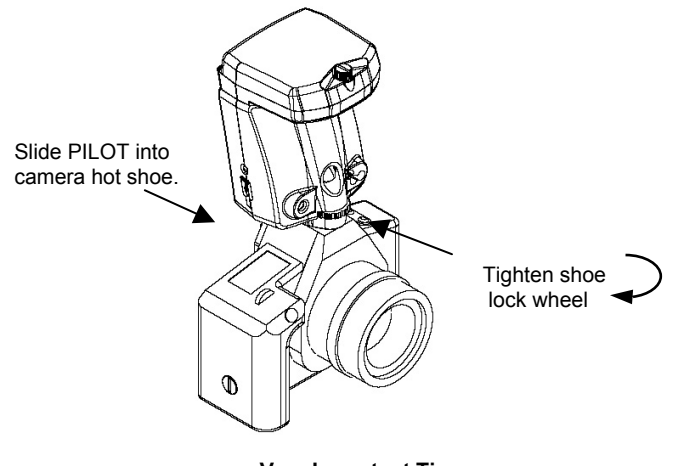

**Very Important Tips For consistent exposures with your digital camera and Trio.**

**● Always do a custom white balance before shooting**

**● When shooting TTL use Aperture or Shutter priority or Manual camera modes (P mode gives inconsistent exposures)**

**● Set your metering area to center weight, partial metering instead of matrix or multi-spot metering.**

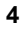

#### **3. Basic Navigation**

When a selection or setting is highlighted on the display the Left  $\left(\text{-}\right) \leftarrow$ and **Right**  $(+)$   $\rightarrow$  buttons will change that selection or setting. For example if the F/number is highlighted then the Left  $(-) \leftarrow$  and Right  $(+)$  $\rightarrow$  buttons will adjust the F/number up or down.

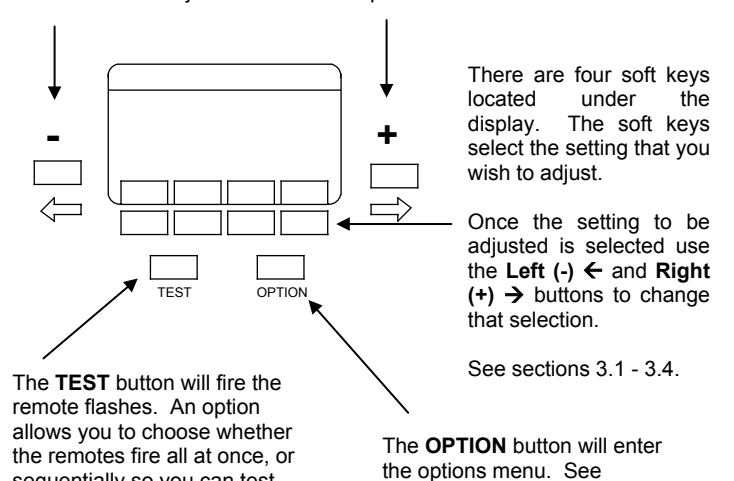

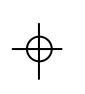

individual exposures.

#### **3.1 P1-P8**

sequentially so you can test

The Pilot can store up to eight of your favorite settings.

Enter the Program mode by pressing the P1-P8 soft key. See section 8 for details on using the program mode.

section 7 for details on which options are available.

**3.2 SELECT**

This soft key selects one of the following : Mode of Remote 1 / Mode of Remote 2 / Mode of Remote 3

After the mode that you want to change has been highlighted, use the Left  $(-)$   $\leftarrow$  and **Right**  $(+)$   $\rightarrow$  buttons to change that mode.

**5**

See section 4 for details on choosing the correct mode of the remote flashes

## **3.3 SELECT**

This soft key selects one of the following : Settings for Remote 1 / Settings for Remote 2 / Settings for Remote 3

After the setting that you want to change has been highlighted, use the Left  $(\cdot)$   $\leftarrow$  and **Right**  $(\cdot)$   $\rightarrow$  buttons to change that setting.

Each of the modes for the remotes have a setting that can be adjusted. Below is a description of each mode plus it's setting.

Man (Manual)  $1/8 +$ A remote flash set to Man can have it's power adjusted from 1/32 to 1/1 in one third steps.

Auto F8.0<sup>3</sup> The F/number of a remote flash in Auto can be adjusted in third steps. The ISO for all remote flashes will come from the camera.

#### A.Fill (Auto Fill)  $+1.0^7$

In A.Fill, the F/number for the remote flash comes from the camera. However you can set the remote flash from –3 stops below to +2 stops above the camera setting.

 $QTTL$   $-1.0<sup>3</sup>$ The exposure of the remote flash can be set from –3 stops below to +2 stops above the camera setting.

Linked  $+1.0^3$ This mode uses the sensor located on the front of the PILOT. The F/number and ISO come from the camera. However you can set the remote flash from –3 stops below to +2 stops above the camera setting.

#### **3.4 CH.**

This soft key is used to change the Channel of the internal radio. The channel set on the remote Qflashes, needs to match the channel set on the PILOT.

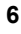

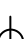

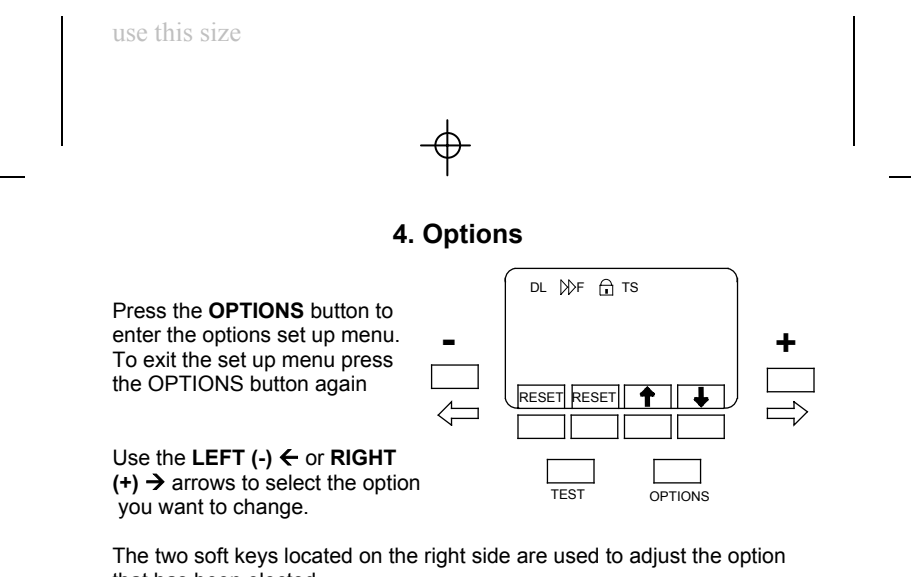

that has been elected.

The **RESET** soft keys are used to reset the Trio to factory default settings. Press both at the same time to enter the reset mode.

#### **4.1 Resetting to factory defaults**

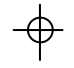

Press the RESET soft key to bring up the reset menu

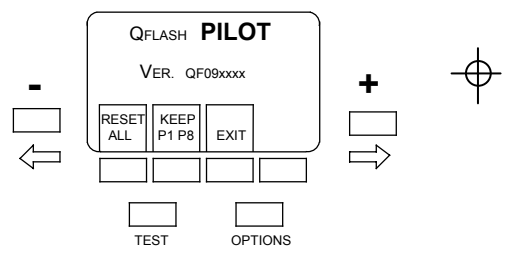

The soft keys of the reset menu perform the following functions

**RESET ALL** - will restore all the factory settings. **KEEP P1 P8** - will keep your stored Program modes, but reset everything else to factory settings. **EXIT** – will exit the reset menu without changes

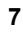

#### **7.2 Display light**

The back light of the display can be set to one of the following.

**AUTO :** The back light will come on whenever any button is pressed. This includes the shutter button of the camera

**ON :** The back light will be on all the time.

**DARK :** The back light will come on, and stay on, whenever a darkened room is entered.

**7.3 Sync type**

There are three settings for the sync.

 $\blacktriangleright$  F – Front curtain sync Flash fires just after the shutter opens.

 $\blacktriangleright$  R – Rear curtain sync

Flash fires just before the shutter closes.

HSS – high speed sync

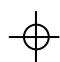

Canon users – Select HSS if you want to enable High Speed Sync on your camera

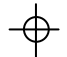

Nikon users – High Speed Sync will be automatically selected when your shutter speed is set above 250

#### **7.4 Lock Buttons**

Turning this option on will lock out the buttons and prevent any accidental changing of settings. To unlock the Trio Press the outer two soft keys when prompted.

#### **7.5 Speaker**

You may want the speaker off for sensitive shooting, or turn it on for audible confirmation of flash exposure.

#### **7.6 Test Sequence**

With this feature set to **Sequence** the remotes will fire one group at a time with each press of the **Fire** button.

You can use this setting if you want to check the exposures of each of the groups.

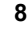

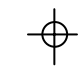

### **4. Choosing the right mode**

To select a the mode of a remote flash, press the **SELECT** button until the mode of the remote flash you wish to change is highlighted.

Once the mode is highlighted use the Left  $\left(\text{-}\right) \leftarrow$  and Right  $\left(\text{+}\right) \rightarrow$  buttons to change the mode.

Each mode has a unique setting that can be used to control the exposure.

To change the settings of a remote flash, press the **SELECT** button until the setting of the remote flash you wish to change is highlighted.

Once the setting is highlighted use the Left (-)  $\leftarrow$  and Right (+)  $\rightarrow$ buttons to change that setting.

Below is a list of modes, their uses and the setting used in that mode.

#### **4.1 QTTL**

QTTL mode uses the exposure system built into the camera. You may offset exposure by 2 stops above or 3 stops below camera setting.

Use this mode if you want the camera to control the exposure of the remote flash.

When two or more remote flashes are set to QTTL it is possible to set up TTL ratios using the cameras built in exposure metering system.

*Canon users please note* : Not possible to ratio remote flash exposures unless R1 is set to QTTL mode.

4.1.1 QTTL mode setting

In QTTL mode you can set the exposure of the remote flash from 3 stops below to 2 stops above the camera setting.

When there are two or more remote flashes set to QTTL mode, you can use this setting to set up TTL ratios.

Note: When using this mode, the remote may display either **QTTLwR** or **Linked to Local Qflash**.

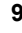

#### **4.2 Auto**

Light output is controlled by the sensor located on the front of the remote flash. F number is set by the user. ISO is sent from the camera.

Use this mode if you want to set the F number and use the sensor to control the exposure.

*Note* : Be mindful of flash location. Auto mode uses light reflected from the subject to control exposure. If camera and remote flash are located different distances from the subject, exposure at the position will differ from exposure at the flash position.

4.2.1 Auto mode setting

In Auto mode you can set F number of the remote. The ISO information comes from the camera.

#### **4.3 A.Fill (Auto Fill)**

Light output is controlled by the sensor located on the front of the flash. Both F number and ISO are sent from the camera. User can set the amount of Fill.

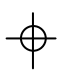

The Fill can be set 2 stops above or 3 stops below camera setting.

Use this mode is you want the sensor to control the exposure, and the exposure to be a fixed amount above or below the camera setting.

#### 4.3.1 A.Fill mode setting

In the Auto Fill (A.Fill) mode you can set the exposure of the remote flash from 3 stops below to 2 stops above the camera setting.

Note : The F number displayed on the remote flash will be the result of the Cameras F number and the A.Fill setting. For example, if the camera is set to F8.0 and the A.Fill setting is –1, the remote flash will display F5.6.

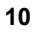

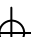

#### **4.4 Man (Manual)**

Light output is controlled by fixed power output of flash.

Use this mode if you want the most accurate and repeatable exposures possible.

4.4.1 Man mode setting

In Manual mode the power can be adjusted from 1/64 to 1/1 in third stop increments.

#### **4.5 LINK**

Light output is controlled by the sensor located on the Pilot. The F number and ISO information comes from the camera.

This mode provides the accuracy of the Auto setting while eliminating the need to worry about flash placement. No matter where the flash is placed the sensor located on the Pilot will ensure that the correct exposure reaches the camera.

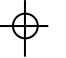

4.5.1 LINK mode setting

You can set the light output 3 stops below or 2 stops above the camera setting.

Note : There is only one LINK setting possible. If you have two or more remote flashes in LINK mode they will share the same LINK setting.

**4.6 OFF**

Prevent the remote flash from firing.

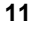

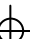

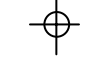

#### **5. Setting up a remote T5D-R**

Qflash model T5d-R requires a Free X Wire receiver model FW7Q or FW8R.

If you are using an FW8R then you will also need an FW31 cable to connect the FW8R to the Qflash.

Step 1

After connecting the Free X Wire to the Qflash. Connect the Qflash to a Turbo, Turbo SC, or Turbo 2x2 and turn the power on.

#### Step 2

Set the channel on the Free X Wire to the channel you will be using on the Pilot.

Turn all four zones **on.**

#### Step 3

Change the mode of the Qflash to **Wireless Group 1 or Wireless Group 2.** Note : Qflash T5d-R does not support **R3**.

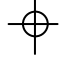

You may set up many flashes within a group. All flashes within a group will be set identically from the Pilot.

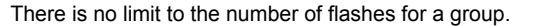

#### Step 4

Once you are done setting up the remotes, turn on the Pilot.

The Pilot will send mode and setting information to the remote flashes.

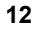

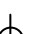

#### **6. Setting up a remote TRIO**

#### Step 1

Connect the TRIO to a Turbo, Turbo SC, or Turbo 2x2 and turn the power on.

#### Step 2

Set the channel on the Free X Wire to the channel you will be using on the Pilot.

#### Step 3

Change the mode of the Qflash to **Remote Group 1, Remote Group 2,** or **Remote Group 3.** Note : If your TRIO does not support **R3** visit www.qtm.com for the latest TRIO software.

You may set up many flashes within a group. All flashes within a group will be set identically from the Pilot.

There is no limit to the number of flashes for a group.

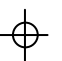

#### Step 4

Once you are done setting up the remotes, turn on the Pilot.

The Pilot will send mode and setting information to the remote flashes.

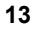

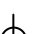

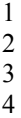

#### **8. Program mode**

The Program mode allows you to store your favorite settings and set-ups and then quickly recall them just by pressing the **Left (-)** Å and **Right (+)**  $\rightarrow$  buttons. You can store up to 8 set-ups.

8.1 Using the program mode.

To enter the program mode, press the **P1-P8** button.

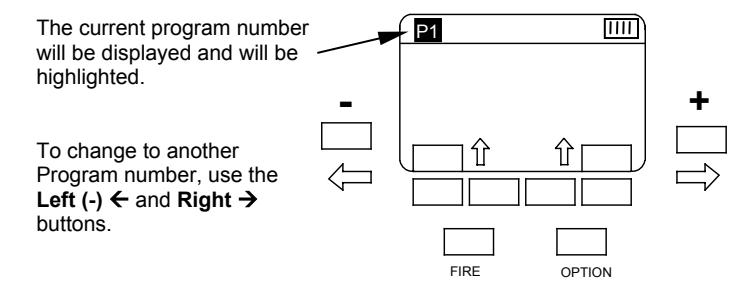

To exit the **Program** mode press the **EXIT** soft key.

Any changes made to the settings of any program are saved to that program automatically. There is no need to take any action to save the changes.

⊕

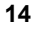

#### **9. Updating the Trio**

Quantum Instruments is always expanding the capabilities of it's products to meet the demands of newer cameras.

As new features are added to the TRIO, Quantum will post these updates on it's website.

The TRIO can be updated right from your home computer using the included USB cable.

For updates and a detailed set of instructions visit. **www.qtm.com**

#### **10. Customer service**

Having any trouble I using your Quantum product? We are here to help. Mail, call, fax, or email our Service Department:

> Service department Quantum Instruments 10 Commerce Drive Hauppauge, NY 11788<br>Tel: (631) 656-7400 Fax: (631) Fax: (631) 656-7410 Website: www.qtm.com

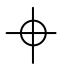

Troubleshooting tips are available at www.qtm.com, Support, Customer Support, FAQ. If you suspect a malfunction or require adjustment, return the unit to us with an accurate description of the problem. please be sure your problem is not caused by improper operating procedure or malfunctions in your other equipment. Send all equipment carefully packaged and insured to our address above.

An estimate of repair cost on out-of-warranty merchandise may be forwarded if you desire. This will require that we contact you for approval before proceeding and will delay return of your equipment. For fastest repair time, you may pre-approve repairs up to the limit of \$85 with your credit card. We will bill only for the actual costs up to the limit. If repair costs exceed your pre-approval, we will contact you.

Paying by check will delay the repair until the check clears (up to 15 days). payment by money order is acceptable.

Normal repair time is 10 – 15 days. For expedited service, contact our Service Department.

#### **Summary:**

- Ship via UPS, Parcel Post, or other carrier, insured.
- Give a clear, detailed description of the problem.
- Give your mailing address and daytime phone number, fax #, and/or email.
- For warranty repairs include a copy of the receipt.

In addition, for out-of-warranty repairs with pre-approval:

- Provide your Visa, MasterCharge, or American Express card # and expiration date.
- Give us authority to charge costs up to \$85.00.
- Provide your billing address.

**Note:** Please do not e-mail your credit card information.

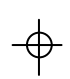

#### **Limited Warranty**

Quantum products have a 1 year limited warranty. Please refer to the Limited Warranty card for complete details, conditions, and terms.

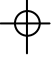

**16**

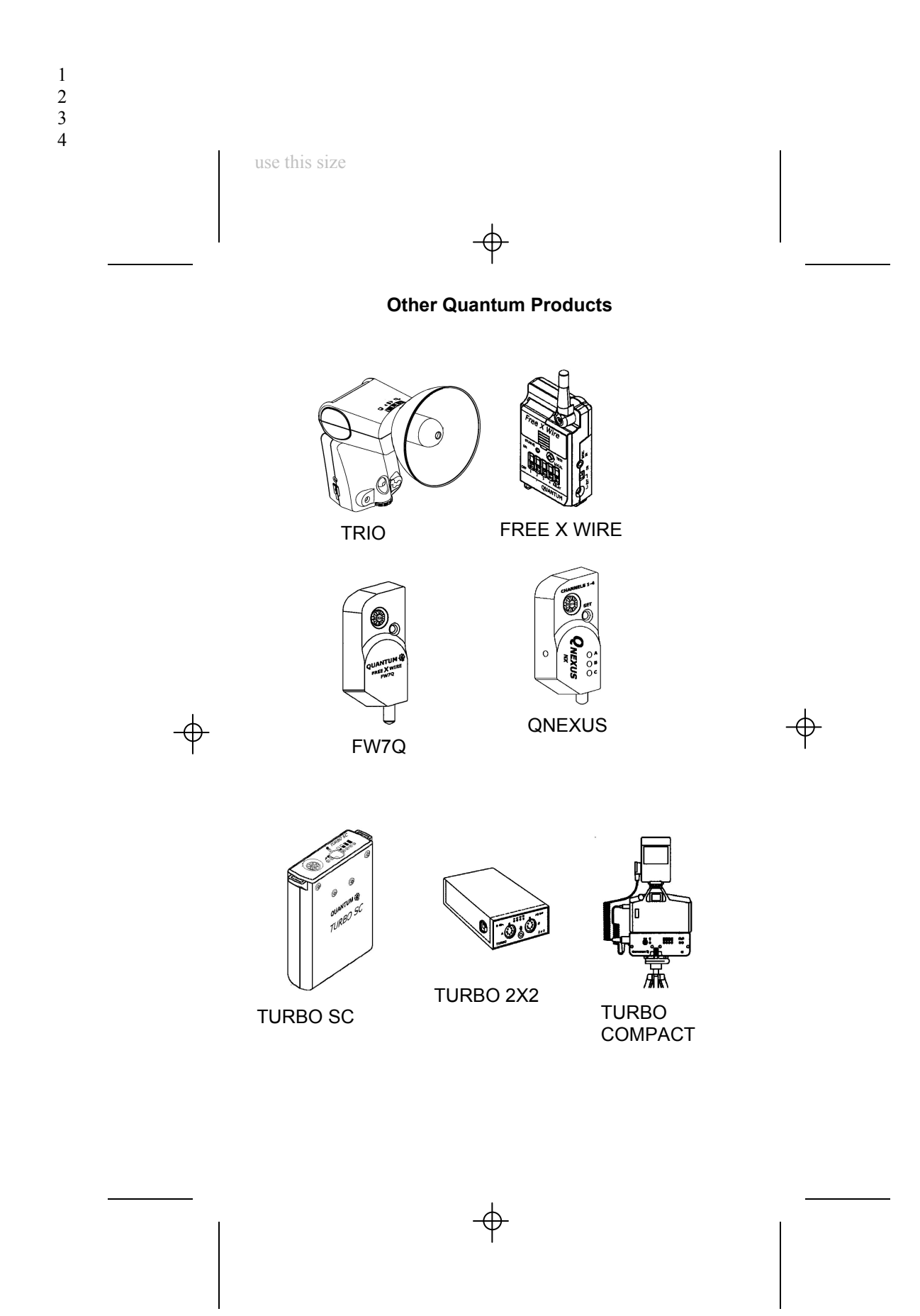

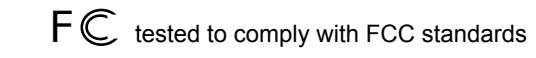

#### **CANADA : 3707A-QFPILOT FCC ID: CEXQFPILOT Qflash PILOT**

This device complies with Part 15 of the FCC Rules and with RSS-210 of Industry & Science Canada. Operation is subject to the following conditions: 1) this device may not cause harmful interference, and 2) this device must accept any interference received including that which may cause undesired operation of the device

**IMPORTANT – CAUTION Changes or modifications to this equipment could void your authority to use this product under the equipment authorization granted by the regulating agencies**

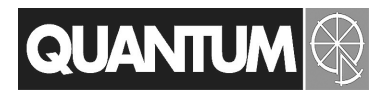

Quantum Instruments Inc. 10 Commerce Drive, Hauppauge NY 11788-3968 USA Tel: 1-631-656-7400 Fax: 1-631-656-7410 www.qtm.com